## **Sunapsis**

**1. Search [Sunapsis.uri.edu](http://sunapsis.uri.edu/) in your browser. Login requires SSO connection. If your SSO is not yet established, navigate to [kb-interim.its.uri.edu.](http://kb-interim.its.uri.edu/)**

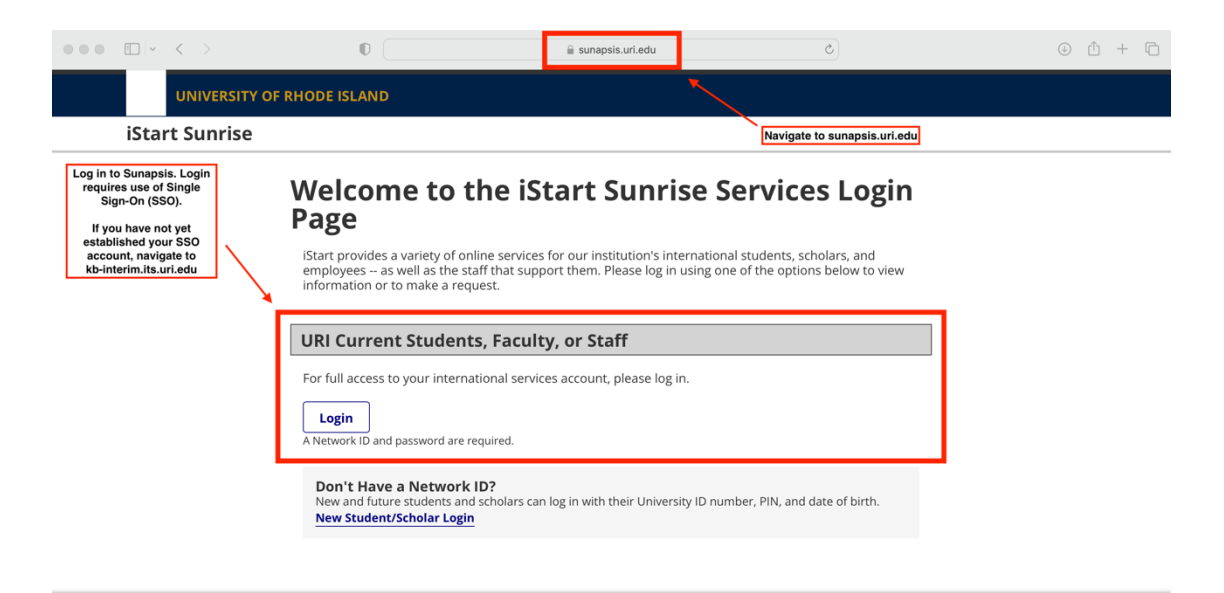

**2. The first step for new and transfer-in students will be to Check-In upon arrival.** 

**\*Current students do NOT have to complete the Check-In, although the form may appear in your console. The main menu will display forms and functionality based on your status (F-1, J-1).**

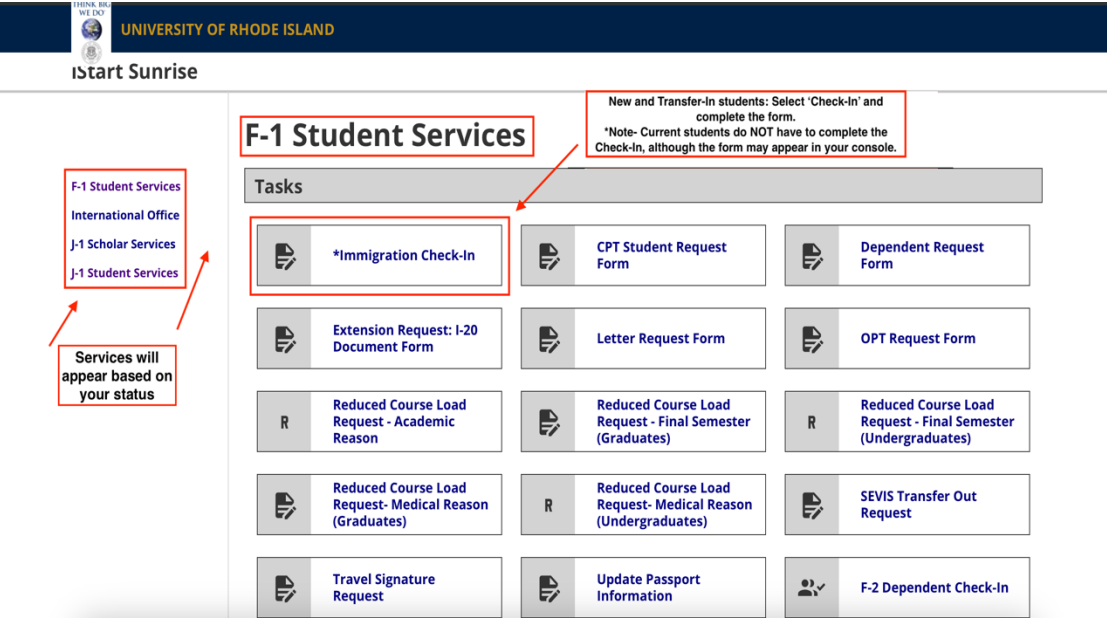

**3. Complete the Check-In. The questions asked and the directions provided will be customized to your status (F-1, J-1). Only new and transfer- in students should complete the Check-In process upon arrival.**

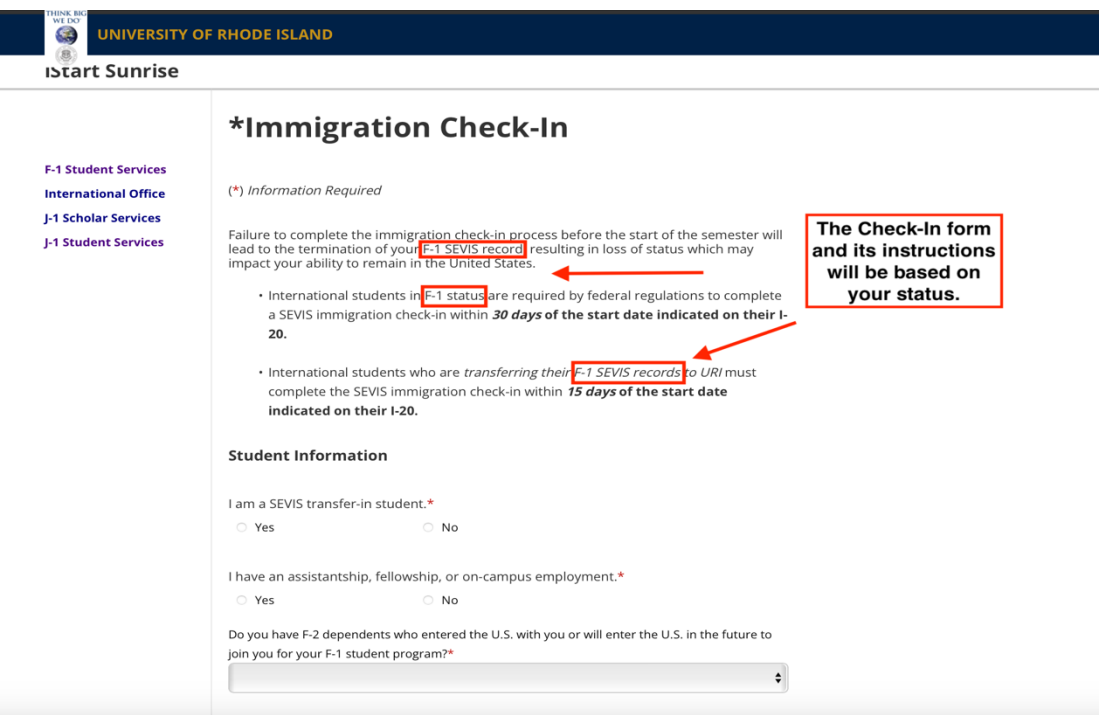

**4. Utilize Sunapsis to request forms, check-in any dependents (if applicable), and maintain your status. If you require any assistance or you do not have access to a form, please contact [issoff@etal.uri.edu.](mailto:issoff@etal.uri.edu)**

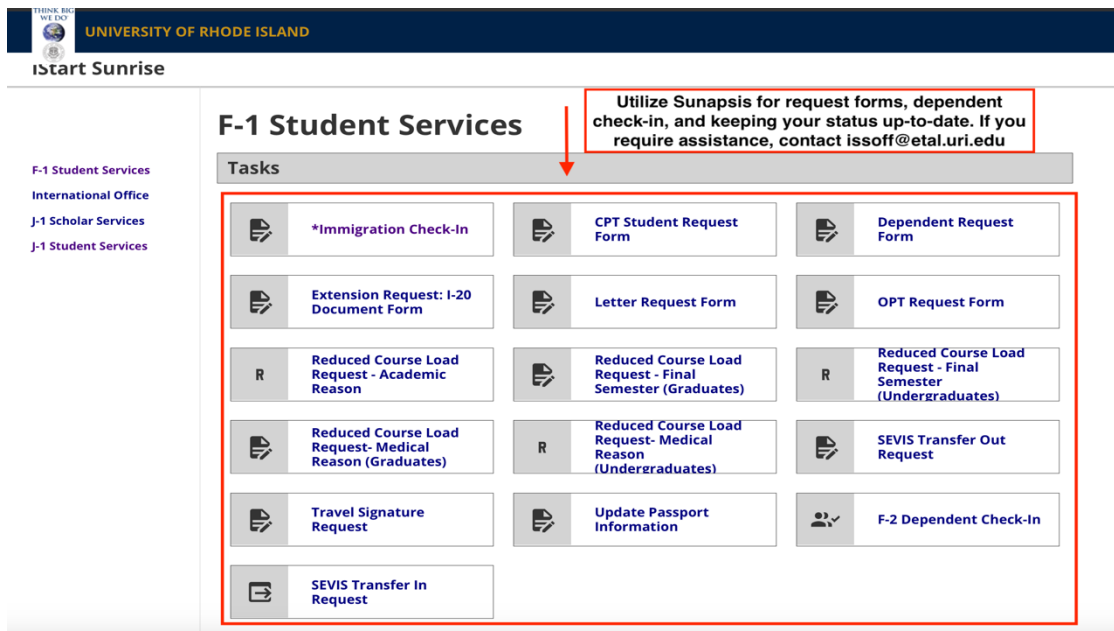